# **Proposition électronique d'assurance invalidité**

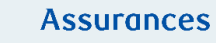

Questions et réponses

## **Diffusion exclusive aux conseillers**

## **Q : Comment puis-je accéder à la proposition électronique ?**

R : Pour accéder à la proposition électronique RBC Assurances®, vous devez ouvrir une session dans le [Centre sécurisé](https://www1.rbcinsurance.com/cgi-bin/rbaccess/rbcgilf00?F6=1&F7=SF&F21=IB&F22=LFL7APTSrv.HTTPPassthrough&7ASERVER=YKP0&7ALANGUAGE=EN&7ASCRIPT=/wp/index.asp&appsource=bic) à l'aide du code qui vous a été attribué.

### **Q : Que dois-je faire si je n'ai pas de code pour le Centre sécurisé ?**

R : Pour demander un accès au Centre sécurisé et à la proposition électronique, veuillez remplir la [Demande](https://www.rbcinsurance.com/fr/centre-des-ressources/new-user-registration.html)  [d'autorisation d'un nouvel utilisateur.](https://www.rbcinsurance.com/fr/centre-des-ressources/new-user-registration.html)

### **Q : Quel type de navigateur est requis pour accéder à la proposition électronique ?**

- R : Vous pouvez accéder à la proposition électronique sur votre ordinateur portable ou iPad/tablette au moyen des navigateurs Web suivants :
	- Chrome, Firefox, Safari, Microsoft Edge

#### **Q : Pour quels produits peut-on utiliser la proposition électronique d'assurance invalidité ?**

R : La proposition électronique d'assurance invalidité peut être utilisée pour la Série Professions® et la Série Fondations<sup>MC</sup>, tant pour les particuliers que pour les propriétaires d'entreprise.

# **Q : Quels sont les produits pour lesquels la proposition électronique d'assurance invalidité ne peut pas être utilisée ?**

- R : Veuillez continuer d'utiliser la version papier des propositions pour les produits suivants :
	- Série Avant-garde, Quantum®, Protection-Retraite, Protection personne clé, Rachat de parts d'associés en cas d'invalidité, Protection prêt commercial, Frais généraux d'entreprise

# **Q : À quoi sert l'onglet « Dossier en cours » à la page principale ?**

R : L'onglet « Dossier en cours » vous indiquera les propositions que vous avez enregistrées mais que vous n'avez pas encore soumises. Vous pourrez ainsi continuer à traiter les propositions que vous avez actuellement en cours. De plus, vous pouvez surveiller l'état d'avancement du processus de signature numérique de votre client.

#### **Q : Comment puis-je sauvegarder une proposition et continuer de la remplir plus tard ?**

R : La proposition s'enregistre automatiquement à la fin de chaque page lorsque vous sélectionnez « Continuer » ou vous pouvez simplement sélectionner « Enregistrer et quitter » ou « Accueil ».

#### **Q : Si je ne termine pas une proposition, puis-je retourner et reprendre là où je me suis arrêté ?**

R : Oui, vous pouvez retourner et revoir d'abord les sections déjà remplies jusqu'à ce que vous arriviez à l'endroit où vous vous étiez arrêté en cliquant sur « Suivant ».

#### **Q : Peut-on passer d'une section à l'autre dans la proposition électronique ?**

R : Non, vous pouvez uniquement vous servir des boutons Suivant et Arrière pour naviguer dans la proposition électronique.

### **Q : Quels sont les modes de paiement offerts ?**

R : Votre client sera en mesure de faire les paiements mensuellement ou annuellement au moyen d'un retrait direct sur son compte bancaire ou annuellement par facturation directe. Le paiement par carte de crédit n'est pas offert à l'heure actuelle.

### **Q : Quelles sont les réductions offertes ?**

R : Selon l'admissibilité du client, de nombreuses réductions sont offertes dans la proposition électronique. La prime comprendra la réduction sélectionnée.

#### **Q : Comment le client fait-il pour signer la proposition électroniquement ?**

R : Votre client et vous avez la possibilité de signer virtuellement ou en personne. Reportez-vous aux ressources disponibles dans le [Centre des ressources.](https://www.rbcinsurance.com/fr/centre-des-ressources/outils-numeriques/index.html)

#### **Q : Où le conseiller doit-il signer ?**

R : Le conseiller doit apposer sa signature à la dernière page, dans le rapport du représentant. Ce processus sera activé une fois que votre ou vos clients auront terminé leur processus de signature.

#### **Q : Comment puis-je imprimer une copie de la proposition remplie pour mon client ?**

R : Une fois la proposition soumise, vous avez la possibilité d'ouvrir les copies en format PDF du « Sommaire de la proposition » et du « Rapport du représentant », d'en sélectionner une et de l'imprimer.

#### **Q : Existe-t-il une version « hors ligne » de la proposition électronique ?**

R : Il faut un accès à Internet pour utiliser l'outil.

# **Q : Quand verrai-je la police dans le Centre sécurisé ?**

R : Vous devriez pouvoir voir la police de votre client dans le Centre sécurisé dans les 48 heures.

# **Q : À qui dois-je m'adresser si j'ai besoin d'aide ?**

R : Le personnel de votre bureau régional de RBC Assurances est disponible pour répondre à vos questions sur la proposition électronique et à toute autre demande de renseignements au sujet des produits et de la vente. Communiquez avec votre bureau régional au 1 866 235-4332.